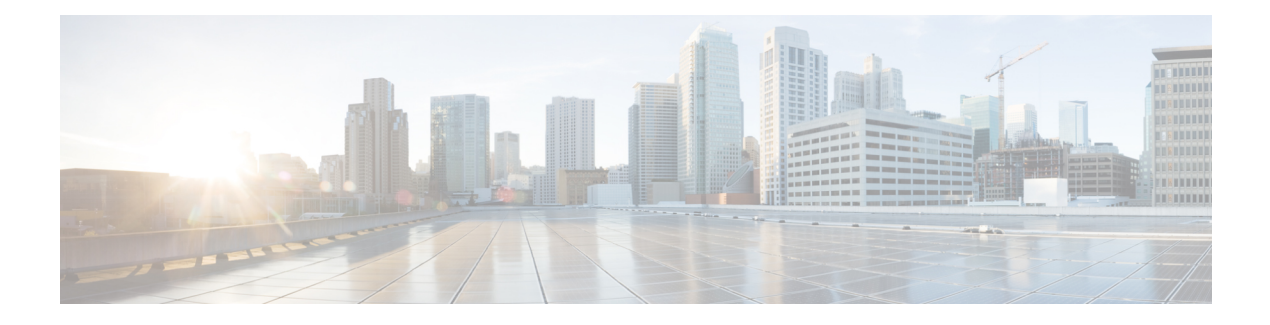

# **IPv6 PIM Passive Mode**

This feature allows PIM passive mode to be enabled on an interface so that a PIM passive interface cannot send and receive PIM control messages, but it can act as a reverse path forwarding (RPF) interface for multicast route entries, and it can accept and forward multicast data packets.

- Finding Feature [Information,](#page-0-0) on page 1
- [Information](#page-0-1) About IPv6 PIM Passive Mode, on page 1
- How to [Configure](#page-0-2) IPv6 PIM Passive Mode, on page 1
- Additional [References,](#page-2-0) on page 3
- Feature [Information](#page-3-0) for IPv6 PIM Passive, on page 4

## <span id="page-0-0"></span>**Finding Feature Information**

Your software release may not support all the features documented in this module. For the latest caveats and feature information, see Bug [Search](https://tools.cisco.com/bugsearch/search) Tool and the release notes for your platform and software release. To find information about the features documented in this module, and to see a list of the releases in which each feature is supported, see the feature information table.

Use Cisco Feature Navigator to find information about platform support and Cisco software image support. To access Cisco Feature Navigator, go to [https://cfnng.cisco.com/.](https://cfnng.cisco.com/) An account on Cisco.com is not required.

# <span id="page-0-2"></span><span id="page-0-1"></span>**Information About IPv6 PIM Passive Mode**

A device configured with PIM will always send out PIM hello messages to all interfaces enabled for IPv6 multicast routing, even if the device is configured not to accept PIM messages from any neighbor on the LAN. The IPv6 PIM passive mode feature allows PIM passive mode to be enabled on an interface so that a PIM passive interface cannot send and receive PIM control messages, but it can act as RPF interface for multicast route entries, and it can accept and forward multicast data packets.

# **How to Configure IPv6 PIM Passive Mode**

### **SUMMARY STEPS**

**1. enable**

- **2. configure terminal**
- **3. ipv6 multicast pim-passive-enable**
- **4. interface** *type number*
- **5. ipv6 pim passive**

### **DETAILED STEPS**

### **Step 1 enable Example:** Device> enable Enables privileged EXEC mode. • Enter your password if prompted. **Step 2 configure terminal Example:** Device# configure terminal Enters global configuration mode. **Step 3 ipv6 multicast pim-passive-enable Example:** Device(config)# ipv6 multicast pim-passive-enable Enables the PIM passive feature on an IPv6 device. **Step 4 interface** *type number* **Example:** Device(config)# interface GigabitEthernet 1/0/0 Specifies an interface type and number, and places the device in interface configuration mode. **Step 5 ipv6 pim passive Example:** Device(config-if)# ipv6 pim passive Enables the PIM passive feature on a specific interface.

# <span id="page-2-0"></span>**Additional References**

### **Related Documents**

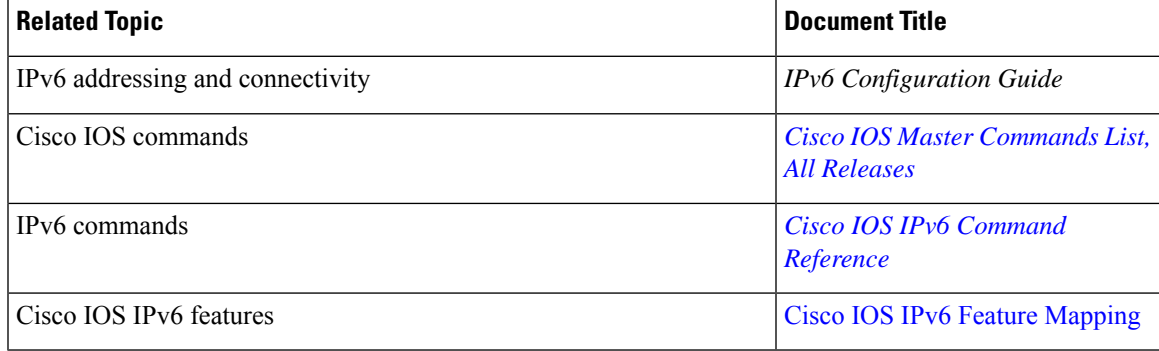

### **Standards and RFCs**

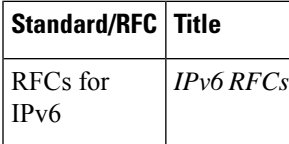

### **MIBs**

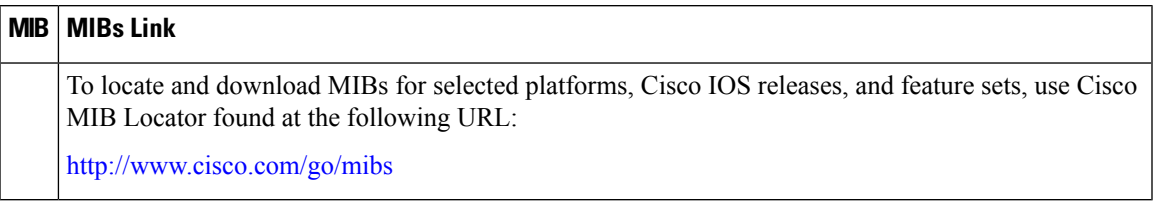

### **Technical Assistance**

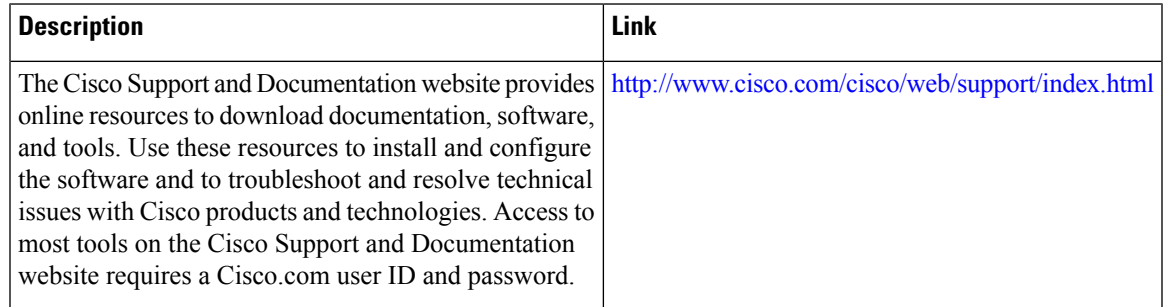

## <span id="page-3-0"></span>**Feature Information for IPv6 PIM Passive**

The following table provides release information about the feature or features described in this module. This table lists only the software release that introduced support for a given feature in a given software release train. Unless noted otherwise, subsequent releases of that software release train also support that feature.

Use Cisco Feature Navigator to find information about platform support and Cisco software image support. To access Cisco Feature Navigator, go to [www.cisco.com/go/cfn.](http://www.cisco.com/go/cfn) An account on Cisco.com is not required.

| <b>Feature Name</b>     | <b>Releases</b>          | <b>Feature Information</b>                                                                                                    |
|-------------------------|--------------------------|----------------------------------------------------------------------------------------------------|
| <b>IPv6 PIM Passive</b> | Cisco IOS XE Release 2.6 | This feature allows PIM passive<br>mode to be enabled on an<br>interface so that a PIM passive<br>interface cannot send and receive<br>PIM control messages, but it can<br>act as RPF interface for multicast<br>route entries, and it can accept<br>and forward multicast data<br>packets.<br>The following commands were |
|                         |                          | introduced or modified: ipv6<br>multicast pim-passive-enable,<br>ipv6 pim passive, show ipv6 pim<br>interface.                                                                                                    |

**Table 1: Feature Information for IPv6 PIM Passive**